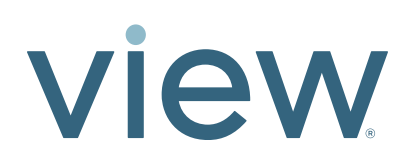

# Window Controller Checks Guide

## Product Description

This document will guide you on how to check for proper functionality of the system as you install the Window Controllers.

### Tools and Materials required

- 1. Window Controllers
- 2. Screw gun and screws

# Additional Supporting Documentation

1. Window Controller 2.0 Data Sheet - QDM-02-000026

## Guide Assumptions

This guide assumes that all components of the View controls including the Window Controller have been installed.

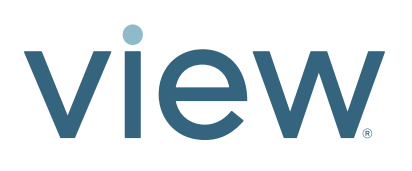

## Installation

#### **Step 1: Turn Control Panel Power On**

- Note: This guide assumes that all components of the View controls have been installed, including Window Controller and AC power to the Control Panel.
- Note: If there are any Power Insert Cables installed on the Control Panel, make sure they are terminated and properly installed prior to continuing. Otherwise, electrical errors may occur.
- 1. Open the Control Panel and turn the power switch to the ON position.

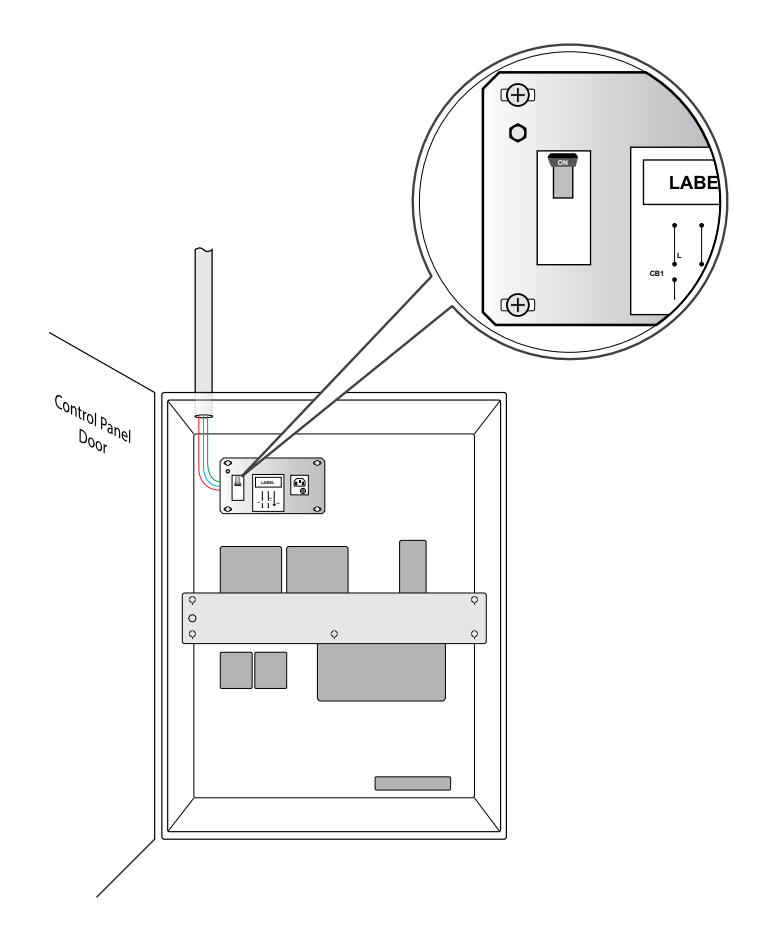

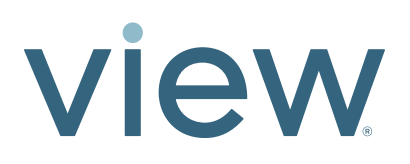

#### **Step 2: Drop Cable and Window Controller Connection**

1. Connect the Drop Cable and the Window Controller.

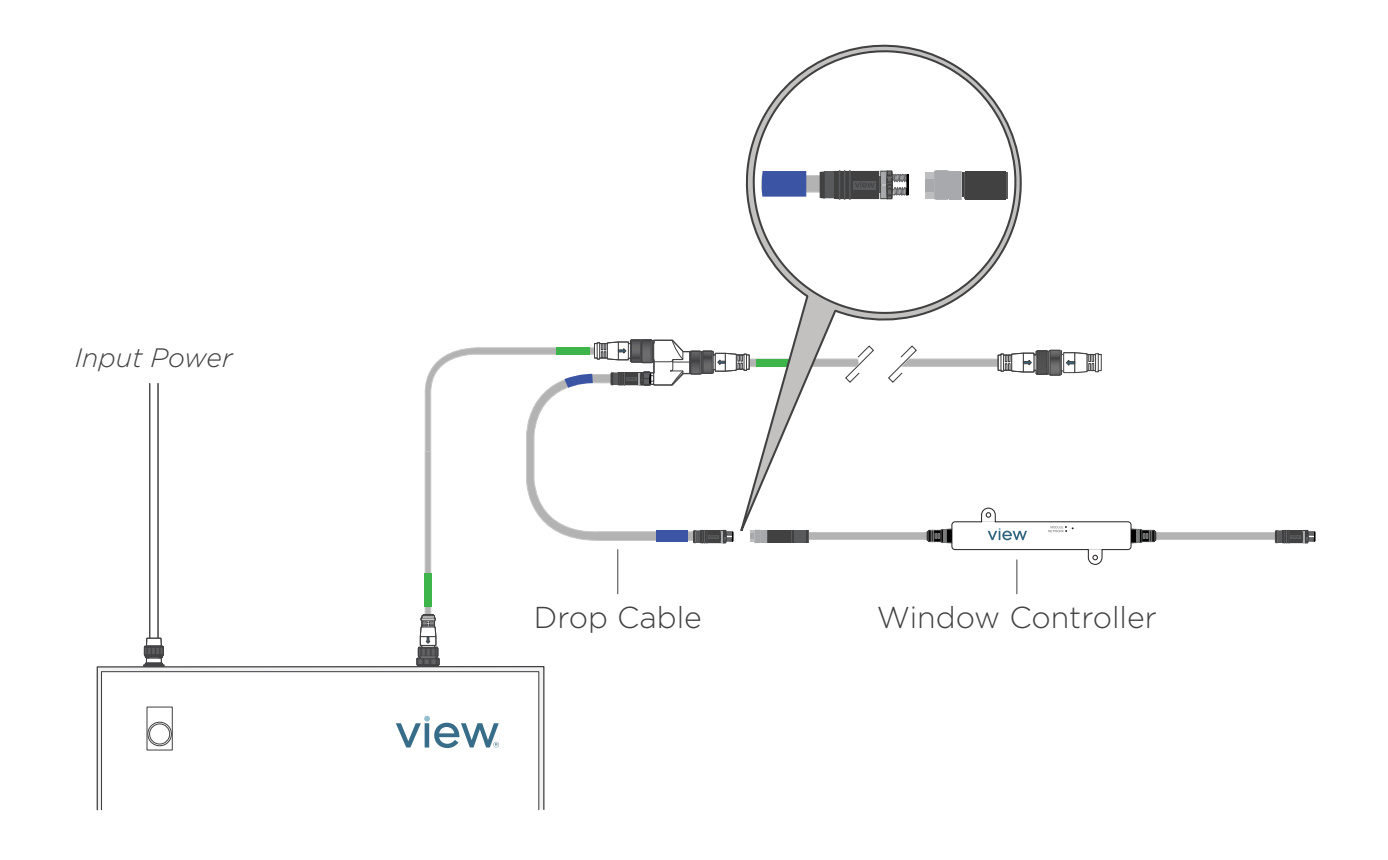

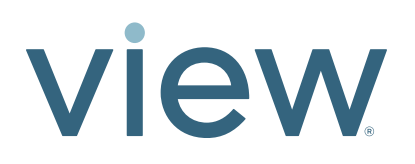

#### **Step 3: Check Window Controller LED Indicators (Drop Cable Connection)**

Note: The IGU cable should not be connected to the Window Controller yet.

- 1. Wait about 10-15 seconds for the system to initialize and boot up the Window Controller. When the Window Controller boots up, the Network LED should be a solid blue indicating that it's been recognized by the network.
- 2. The Module LED should be a blinking red indicating that it does not recognize an IGU (IGU cable is not yet attached).

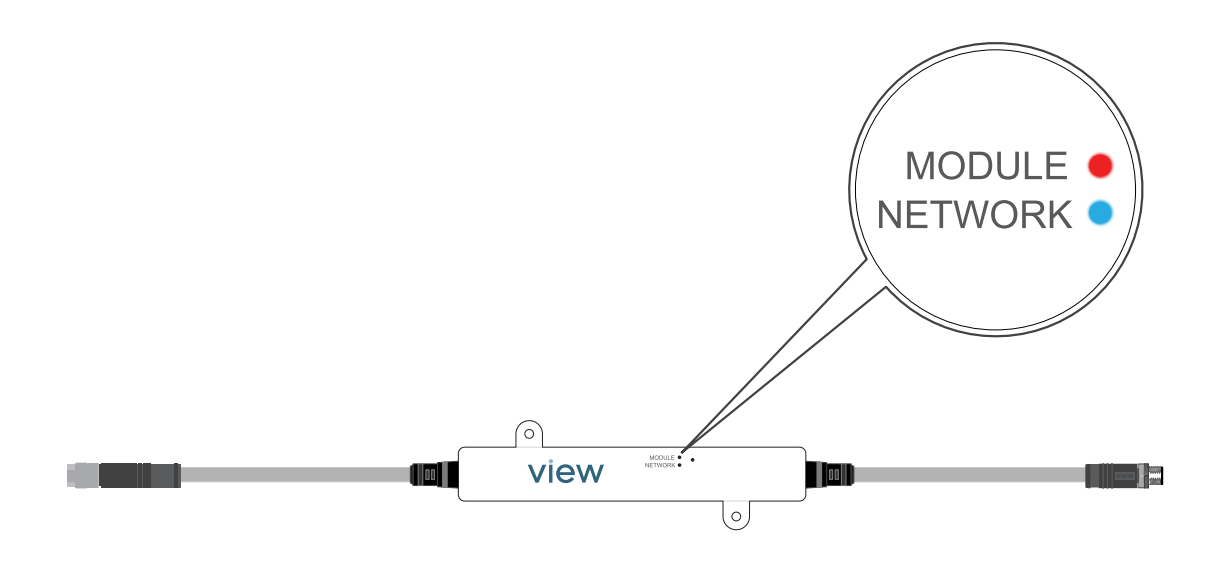

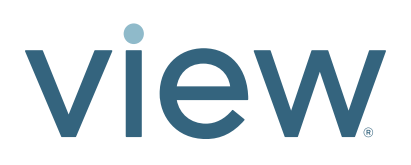

#### **Step 4: Window Controller and IGU Cable Connection**

1. Connect the Window Controller and the IGU Cable.

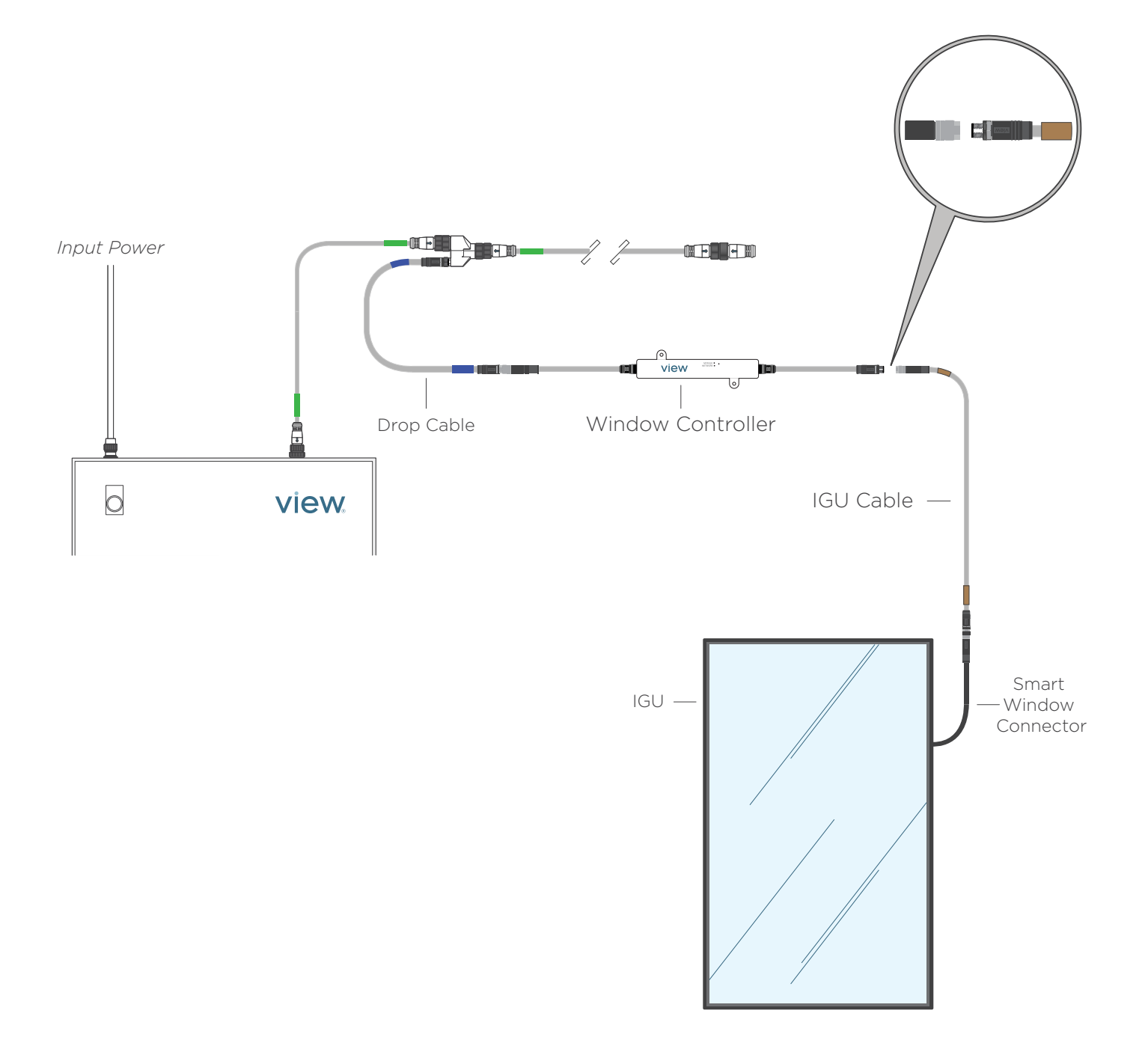

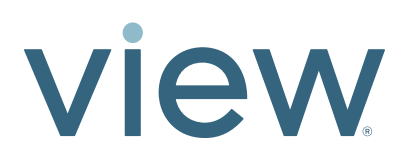

#### **Step 5: Check Window Controller LED Indicators (IGU Cable Connection)**

- 1. Wait about 10-15 seconds for the system to identify the IGU Cable. The Module LED should start flashing blue indicating that it's recognized the connection of the IGU.
- 2. The Network LED should stay a solid Blue.

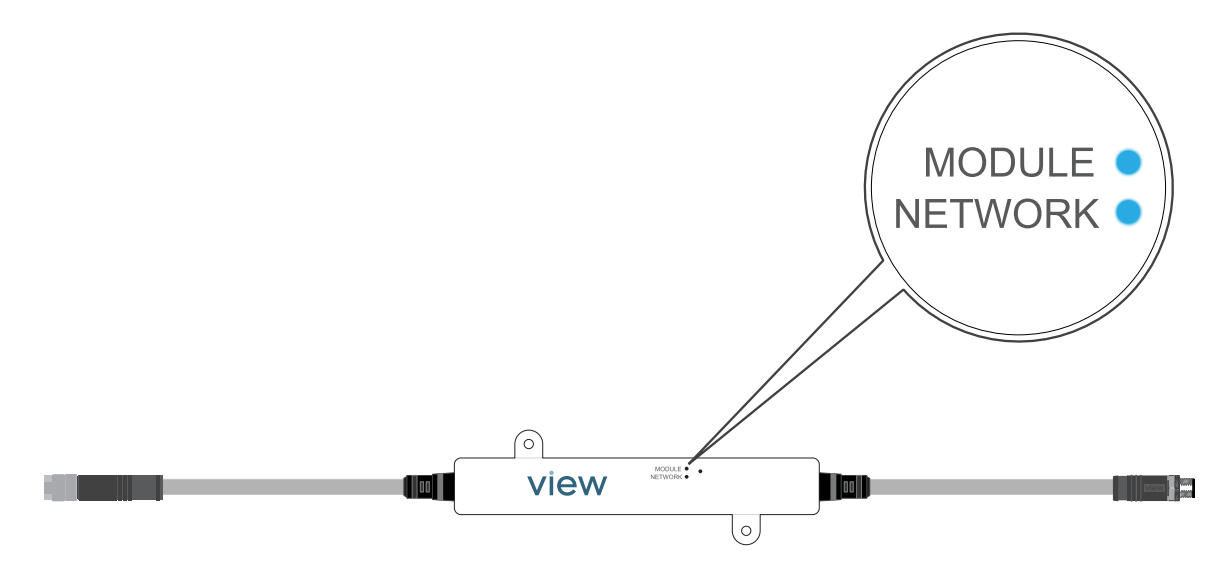

## Troubleshooting

#### **LEDs do not illuminate**

- 1. Check to ensure the Control Panel power is ON.
- 2. Check to ensure all connection points on the Trunk Line are connected properly.
- 3. Ensure all Power Insert Cables are installed completely
- 4. Ensure all Drop Cables and IGU Cables are installed completely and fully seated.

#### **Network LED does not illuminate blue**

- 1. Check to ensure the Control Panel power is ON.
- 2. Check to ensure all connection points back to the Control Panel are connected properly.

#### **Module LED does not illuminate blue**

- 1. Ensure Network LED is operating properly.
- 2. Check to ensure the IGU Cable is connected to the IGU Smart Window Connector.